## DEBAGIRANJE UPOTREBOM DDD ALATA KROZ PRIMER

Debager je alat za kontrolisano izvršavanje programa i unutar njega se mogu stalno pratiti i menjati sadržaji promenljivih i postavljati prekidne tačke. Debager u Linuxu se zove DDD (Data Display Debugger) i predstavlja grafičko okruženje za **gdb** (GNU Debugger), osnivni debager koji radi iz komandne linije.

Upotreba ddd alata biće prikazana kroz primer dat u zad1.c.

- 1. Iz komandne linije prevesti izvornu datoteku zad1.c pozivom naredbe: gcc -g zad1.c -o zad1. Opcija -g specificira da se u izvrsnoj datoteci dodaju informacije koje debager koristi za kontrolisano izvrsavanje.
- 2. Iz komandne linije pozivamo ddd debager za program zad1 na jedan od sledeća tri načina: \$ ddd zad1 &
	- \$ ddd zad1
	- \$ ddd
- 3. Na slici 1.1 dat je prikaz ddd okruženja neposredno nakon poziva prethodne komande.

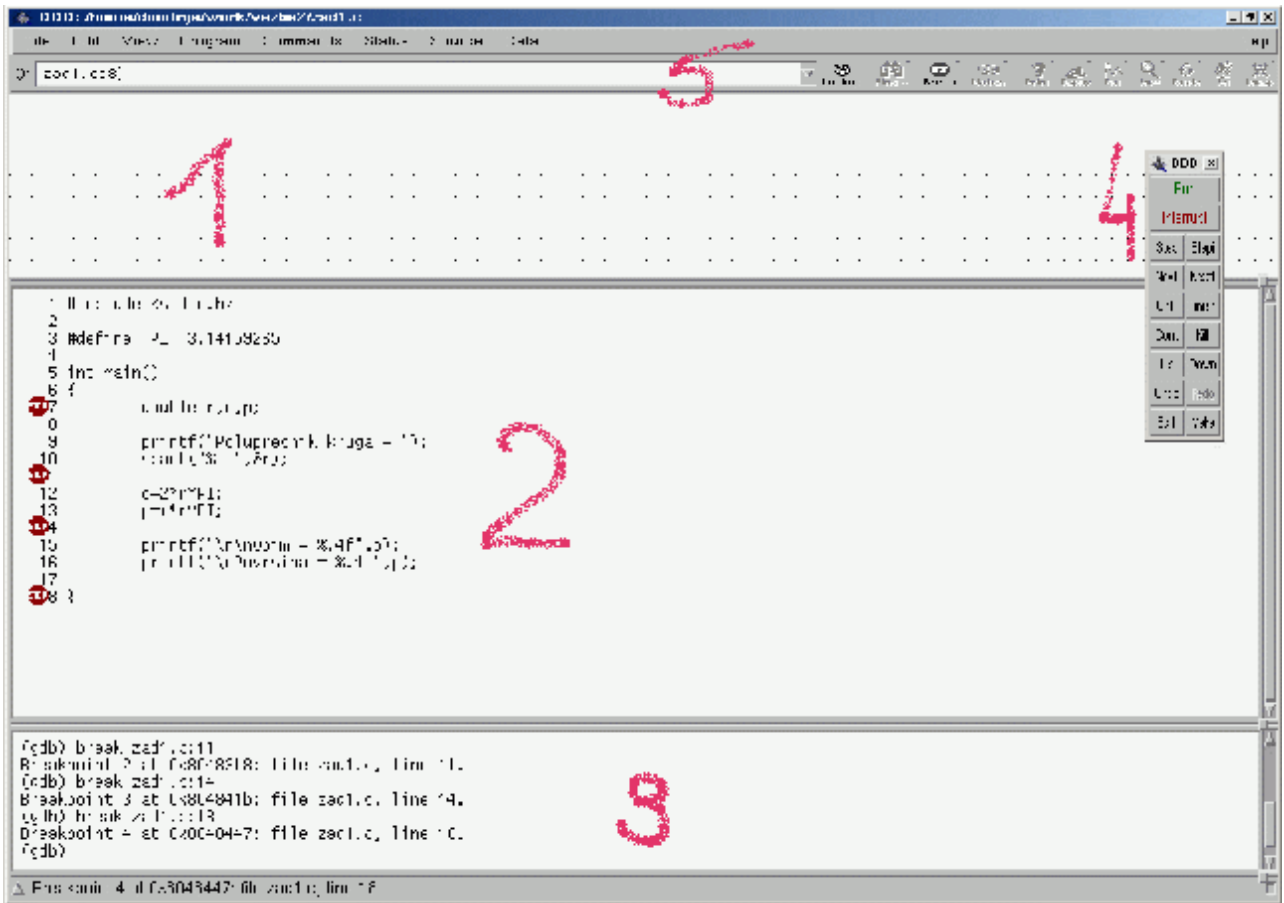

Okruženje na slici se sastoji iz:

Data Window (1) – panel koji može sadržati promenljive programa

Source Window (2) – source programa koji se debagira Debugger Console (3) – vizuelizacija kroz pozive gdb komandi Command Tool (4) - prečice komandi koje se mogu naći u glavnom meniju Tool Bar  $(5)$  –

- 4. Dodati tačke prekida na linijama 7, 11, 14, 18. Tačka prekida se dodaje na jedan od tri načina:
	- a) Kursor se postavi na pocetak linije, pa se misem pritisne na dugme Break u gornjem meniju. Ako u toj liniji vec postoji tacka prekida, dugme se menja u Clear.
	- b) Pritisne se desnim dugmetom miša nad rednim brojem linije i iz pop-up menija koji se pojavi izabere opcija "Set breakpoint". Tačka prekida, ako postoji uklanja se "Delete breakpoint" komandom.
	- c) Dvoklik mišem na početak linije
- 5.

Pokretanjem programa pozivom Program→Run(F2), program se izvršava do prve tačke prekida. Za kretanje u programu na raspolaganju su komande, **Next**(F5), **Step**(F6) i **Cont**(F9). **Stepi** izvrsava tekuću naredbu i nakon toga ponovo zaustavlja izvršavanje programa. Koriste se za izvrsavanje programa korak po korak.

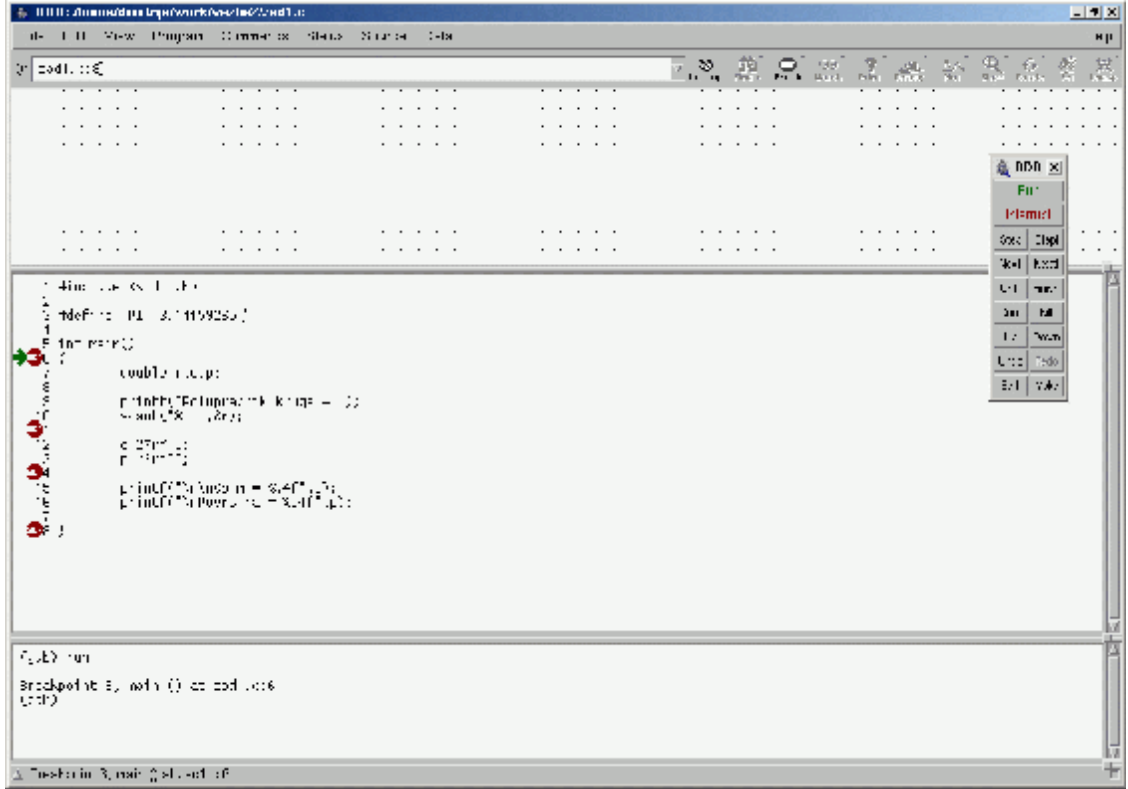

Razlika između ove dve komande se ogleda kod poziva potprograma: step izvršava potprogram korak po korak, dok **Next** izvrši ceo potprogram i zaustavlja se na naredbi koja sledi naredbu poziva potprograma.

**Cont** nastavlja izvršavanje programa do sledeće tačke prekida. U našem slučaju, nakon poziva komande **Run**, program će se izvršiti do linije 6, kao na slici 1.2 gde pokazuje zelena strelica. Daljim kretanjem pozivom komandi **Step** ili **Next**, program će stati u liniji 10, gde očekuje unos poluprečnika od strane korisnika u prozoru dbg-a.

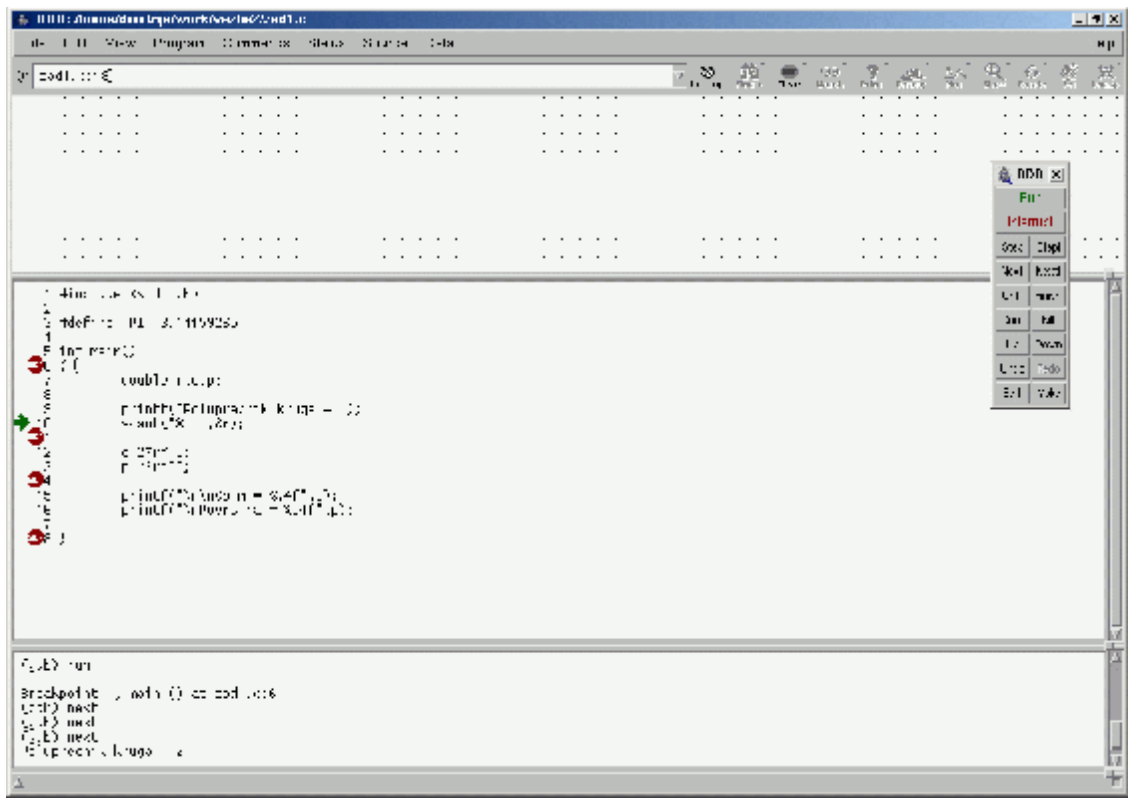

6. Prilikom debagovanja omogućen je prikaz sadržaja promenljivih u gornjem panelu. Dodavanje promenljive se postiže pozicioniranjem kursora miša nad promenljivom, i pritiskom na desni taster miša, nakon čega treba odabrati opciju "Display [ime promenjive]"

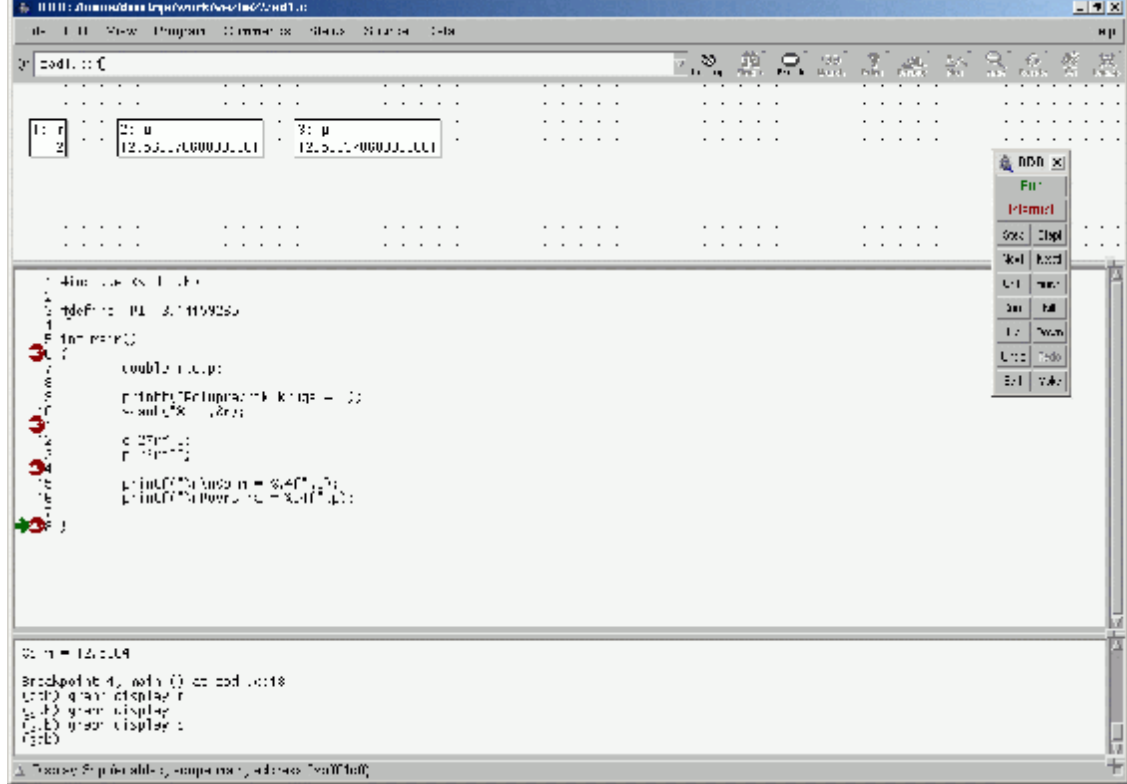

## 7. Za prekid izvršavanja programa dostupna je komanda Kill(F4)

U nastavku je dat prikaz komandi za rad sa debagiranim programom, koje su dostupne iz Programs podmenija glavnom menija, ili iz Command Tool panela.

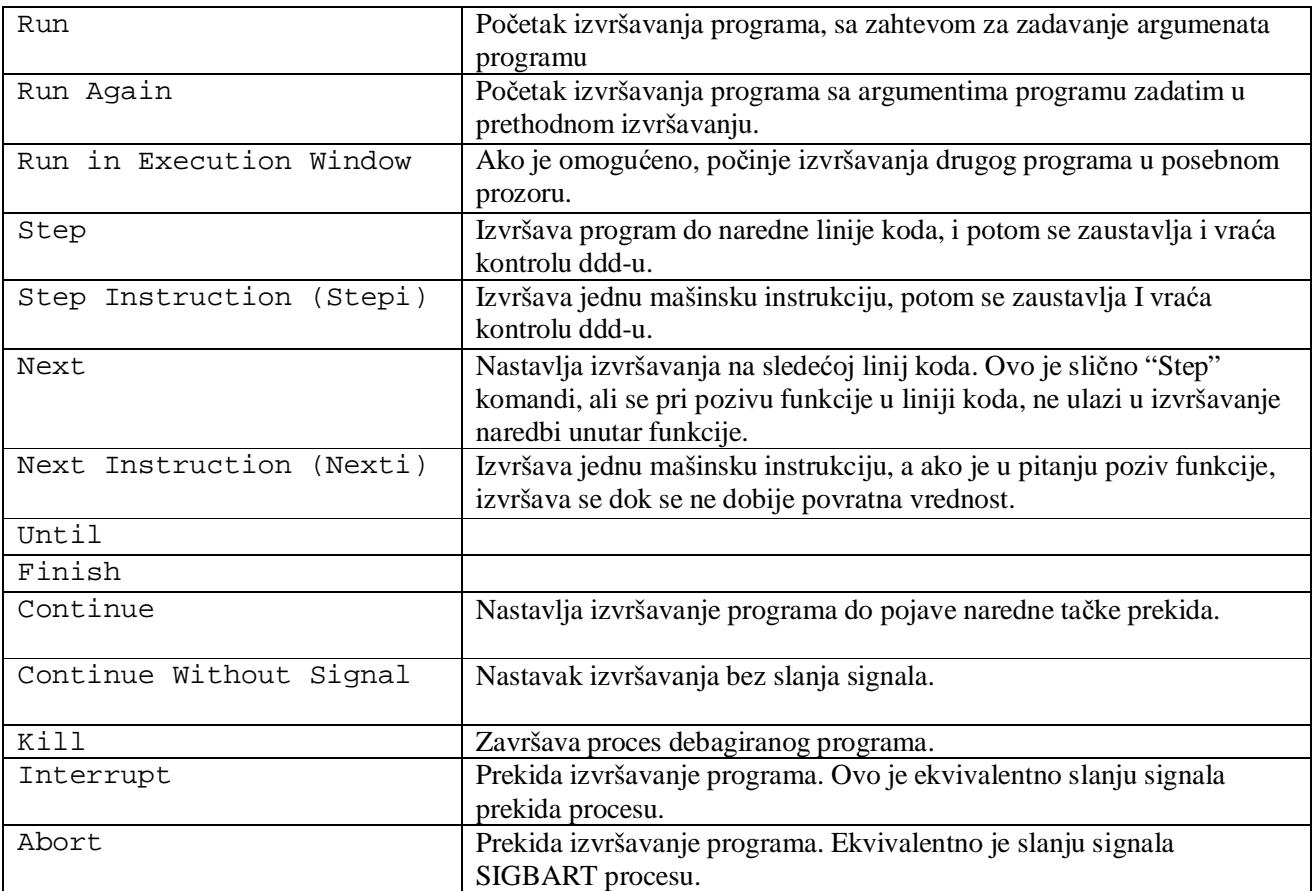